### Умен (смарт) разклонител

Модел №

Благодарим за Вашата покупка Полагаме постоянно старание за да удовлетворим Вашите желания и направим живота все полесен. Надяваме се да се насладите на новата си придобивка.

Опаковката съдържа: 1 х Умен разклонител 1 х Инструкция за употреба

# **ИНФОРМАЦИЯ ЗА БЕЗОПАСНОСТ**

**ВАЖНО**: Моля, прочетете и разберете цялата информация и всички предупреждения, включени в това ръководство. При неспазване на инструкциите е възможна неправилна употреба и увреждане на устройството.

# **ВНИМАНИЕ**:

**НЕ** включвайте устройства, които надвишават максимално допустимата мощност. При превишение на мощността е възможно прегряване и повреда на разклонителя или друго устройство.

**НЕ** използвайте разклонителя, ако свързващият кабел е повреден по какъвто и да било начин. При нарушаване на това правило е възможно поразяване от електрически ток.

Може да използвате удължители с този разклонител само ако удължителят може да понесе мощността на разклонителя.

**НЕ** използвайте разклонителя, ако той е повреден по какъвто и да било начин.

**НЕ** се опитвайте да отваряте, ремонтирате, разглобявате или модифицирате разклонителя самостоятелно. Това е предпоставка за повреда на разклонителя и поразяване от електрически ток. 

**НЕ** излагайте разклонителя на прекомерна топлина или припек.

**НЕ** използвайте разклонителя в условия на повишена влажност.

**НЕ** използвайте разклонителя, ако от него излиза пушек, миризма или топлина. Незабавно потърсете връзка със сервиз.

НЕ използвайте разклонителя с мокри ръце и не го поставяйте близо до течности. Избягайте прекомерен натиск върху разклонителя. Поддържайте го чист.

**НЕ** използвайте течности за почистване на разклонителя. Използвайте суха кърпа.

**НИКОГА** не пренатоварвайте разклонителя. Това може да доведе до токов удар и пожар.

# **ФУНКЦИИ**

- 1. Разклонител
- 2. USB входове
- 3. Контакти
- 4. Бутон за включване
- 5. Щепсел

# **ВКЛЮЧВАНЕ**

ВНИМАНИЕ: НЕ включвайте устройства, които надвишават максимално допустимата мощност. При превишение на мощността е възможно прегряване и повреда на разклонителя или друго устройство.

Включете разклонителя в контакта и натиснете бутона за включване. Включете Вашите устройства, като внимавате да не превишите общия товар - 10А

### Забележка: Всеки USB вход носи максимален товар от 2,4 A.

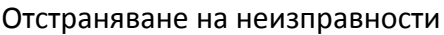

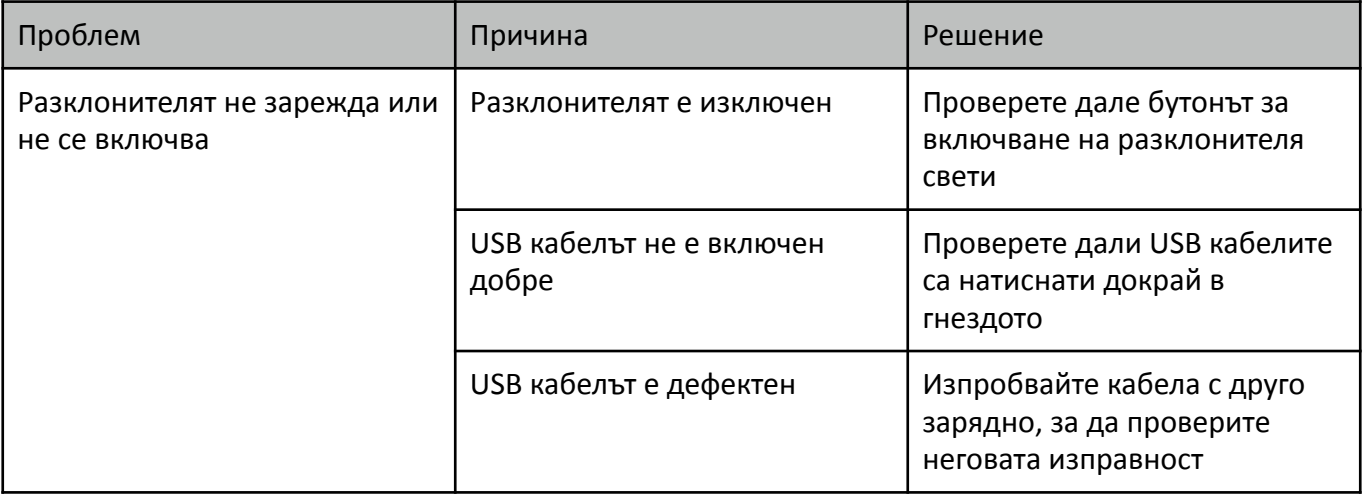

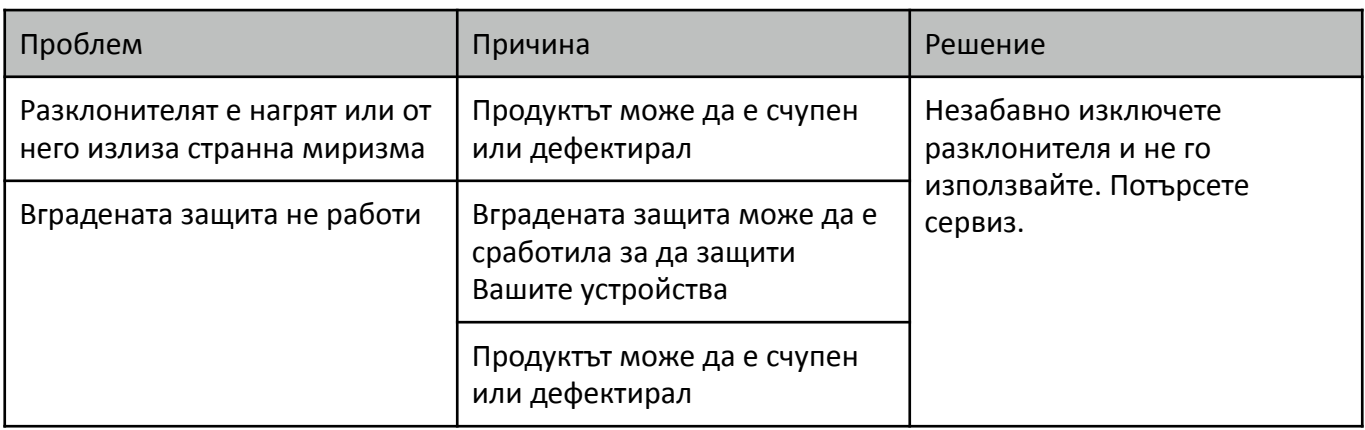

#### Технически данни

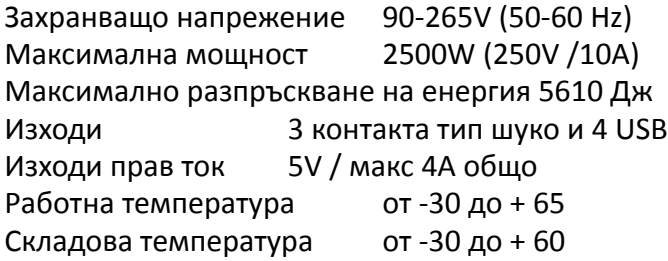

#### Гаранционни условия

2 годишна ограничена гаранция. Ние гарантираме липсата на всякакви дефекти в материала и изработката на това изделие и неговите електронни компоненти за период от 2 години от датата на покупка. Този продукт е предназначен за дочашна употреба и използването му за професионални цели, отдаване под наем и т.н. анулира гаранцията.

Всички повреди възникнали поради излагане на действието на околната среда като дъжд, сняг, слънце, вятър или екстремни температури, няма да бъдат покрити от гаранцията. Всички повреди в резултат на модификации правени по продукта или негови компоненти, анулират гаранцията. Ограничения на гаранцията

Тази гаранция не се прилага ако устройството е било обект на небрежност, изменения, модификация, злоупотреба, ремонт от неоторизиран персонал, неправилен монтаж или всякакви случаи извън контрола на производителя, обезсилващи гаранцията включително, но не само:

- 1. Повреди от инциденти или поради неподходящо съхранение или ползване
- 2. Загубени документи за гаранцията
- 3. Нормално износване и изхабяване
- 4. Козметични повреди като драскотини и шумове, причинени от нормалното износване и изхабяване
- 5. Използване на продукта не според правилата на ръководството
- 6. Моля запазете гаранцията и платежния документ за покупката. Гаранционните условия покриват само повреди, причинени от производствени дефекти. Гаранционните условия не касаят повреди, причинени от потребителите.
- 7. Не допускайте лица под 18 години да използват устройството без надзор от възрастен.

### НАЧАЛНА НАСТРОЙКА НА WIFI

Работи с iOS и Android устройства, съвместимо с Amazon Alexa и Google Home Лесна връзка с вашето устройство през мобилната апликация.

Сканирайте QR кода за да свалите "Smart Life" приложението. Може да свалите приложението от всеки магазин за приложения като App Store или Google Play и да го инсталирате.

Отворете "Smart Life" приложението, кликнете върху "Register" за да регистрирате "Smart Life" профил с вашия телефонен номер или имейл. След това влезте в приложението.

### Добавяне на устройства в режим "Easy mode" (препоръчително)

Уверете се, че Вашите смарт устройства са включени и че мобилният Ви телефон е свързан към Вашата WiFi мрежа. Натиснете захранващия бутон за около 5 секунди докато индикаторът започне да мига (около 2 пъти в секунда), това означава че устройството е готово за конфигуриране.

Отворете приложението "Smart Life" и кликнете "+" в горния десен ъгъл. Изберете "Device type", кликнете върху устройството и индикаторът ще започне да мига бързо. Това води до автоматично приемане на паролата на WiFi мрежата, към която е свързан Вашия телефон. След това кликнете върху "Confirm" за да се свържете с устройството.

Когато видите надпис "Successfully added 1 device", свързването е завършено и Вашето устройство ще се появи списъка със смарт устройства на приложението.

#### Добавяне на устройства в режим "AP Mode"

Ако имате проблем с "Easy mode", може да добавите устройство в режим "AP Mode". Натиснете захранващия бутон за около 5 секунди докато индикаторът започне да мига бързо, след това натиснете бутона за още 5 секунди докато индикаторът започне да мига бавно, това означава че устройството е готово за конфигуриране в режим "AP Mode". (Внимание: за да влезете в режим "AP Mode" на крушка или преходник, натиснете бутона on/off шест пъти продължително).

Отворете приложението "Smart Life" и кликнете "+" в горния десен ъгъл. Изберете "Device type". След това изберете "AP Mode" в горния десен ъгъл на приложението. Кликнете "Confirm indicator light slowly blink" и "Confirm". След това кликнете "Connect now" за да отидете във WLAN настройките на Вашия мобилен телефон и изберете WiFi мрежата "SmartLife\_XXXX" за да се свържете. Върнете се в приложението "Smart Life" и свързването ще стартира автоматично.

Когато се появи надпис "Successfully added 1 device", свързването е завършено и Вашето устройство ще се появи списъка със смарт устройства на приложението.

Сега вече може да управлявате Вашето смарт устройство чрез Вашия мобилен телефон по всяко време и от всяко място. (Уверете се че Вашия мобилен телефон и Вашето смарт устройство са свързани към интернет).

Може да споделите Вашето смарт устройство с Ваш приятел или семейството след успешното добавяне на устройството в приложението.

Управлявайте Вашето смарт устройство през Echo

Echo се нуждае да открие Вашето смарт устройство преди да може да го управлява.

Може да кажете "Alexa, discover device" на Echo, или може да натиснете "Discover Device" в приложението за да откриете Вашето смарт устройство. Откритите устройства ще се появят в списъка. (Внимание: Всеки път когато сменяте името на устройството в приложението Smart Life, Echo трябва да открива наново устройството преди да го управлявате.)

Сега вече може да управлявате Вашето смарт устройство през Echo. Препоръчително е да използвате фрази на английски език.

Настройте Echo с приложението Amazon Alexa

Влезте с Вашия Amazon профил. Натиснете Homepage в левия горен ъгъл, натиснете "Settings" и "Set up a new device".

След това следвайте инструкциите.

Изберете Echo устройството, натиснете продължително бутона отгоре на Вашето Echo устройство докато не светне оранжева светлина и след това натиснете "Continue". След това изберете Вашата Wi-Fi мрежа и се свържете като следвате инструкциите. Това може да отнеме няколко минути.

#### Активиране на умения в Alexa APP

Натиснете Homepage, изберете "Skills", след това намерете "Smart Life". Изберете "Smart Life" и натиснете "Enable Skill" за да активирате Smart Life Skill. Ще бъдете прехвърлени към страницата за свързване на профила. Въведете Вашия Smart Life профил и парола, не забравяте да изберете страна/регион, откъдето е Вашия профил. След това натиснете "Link Now" за да свържете Вашия Smart Life профил. Когато се появи надпис "Alexa has been successfully linked with Smart Life", може да напуснете тази страница. (Внимание: Ако имате Smart Life профил свързан преди това, може да го използвате директно, може също така да натиснете "Disable Skills" за да го премахнете. ).

Може да използвате следните команди за управление на Вашето устройство (например осветлението в спалнята):

Alexa, turn on/off bedroom light. Alexa, set bedroom light to 50 percent. Alexa, brighten/dim bedroom light. Alexa, set bedroom light to red.

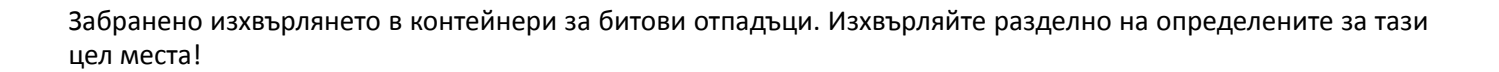